# Hi-Fi Products **CSA-13** Service Bulletin

**Sony Service Company -** Technical Services A Division of Sony Electronics Inc. Sony Drive, Park Ridge, New Jersey 07656

## **Model: CDP-CX153 No. 462R1**

### **Subject: Disc Memo Titles Randomly Deleted Date: February 15, 1996**

#### **Symptom:**

- **(\*\*)** The CDP-CX153 may randomly delete DISC MEMO titles when entered as per the Operating Instruction manual. The titles may be lost when playing discs or uploading the data to the CTRL-300 controller.
- **Solution:** Perform the following "Labeling Discs (Disc Memo)" procedure:

1.) With the front cover open, select a Disc to be labeled by turning the JOG dial until the disc number you wish to assign a Disc Memo appears in the display.

2.) Press the INPUT Button located on the front panel. to determine the character type to be entered. Each time you press the the INPUT button the display will show capital letters (ABC), small letters (abc), and numbers (123) in this order. See the Operating Instructions for details on correcting spelling mistakes.

- 3.) Turn the JOG DIAL to access the desired character.
- 4.) Press the ENTER button to enter the character.
- 5.) Repeat steps 1-4 until the title is entered (max. 13 characters).

6.) Press the FILE button located on the front panel. "MEMO FILE" will briefly appear on the front panel display.

THE NEXT TWO STEPS ARE FOR ADDING DISCS TO GROUP FILES. REFER TO THE OPERATING INSTRUCTIONS MANUAL FOR FURTHER DETAILS ON CREATING OR LABELING GROUP FILES. IF NEWLY LABELED DISC ARE NOT TO BE ADDED TO GROUP FILES THEN MOVE ON TO STEP #9.

- 7.) Press the applicable GROUP 1-8 buttons (if creating a group)
- 8.) Press GROUP FILE button (if creating a group)
- 9.) Move the JOG DIAL to the next disc position, repeat steps 1-6.

10.) When you have finished labeling all of the new discs, close the front cover. The last disc that was labeled will be chucked and TOC read. Rotating the JOG DIAL, move all of the newly labeled discs, one at a time, into chucking position and press the ENTER button. This is accomplished by turning the JOG dial until the disc number which you have assigned a Disc Memo appears in the display window and the ENTER button is then

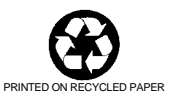

#### pressed.

Example: If disc locations 40 - 45 have had DISC MEMO labels assigned to them by using the preceding steps then you must rotate the JOG dial to bring disc number 40 into the display and then press the ENTER button. Follow this procedure until all the new discs -41, 42, 43, 44, and 45 have been entered in this way. This will allow TOC to be read for each new disc. "MEMO FILE" will appear in the display each time a new disc is loaded and TOC is read. The new disc titles are now locked into memory.

This unit has enough memory allocation for 200 disc titles of up to 13 characters each to be stored into memory. To view the remaining number of disc titles that can be stored press the FILE button located on the front panel.